# **Uni-Bibliothek**

Auf die Dienste der Uni Bibliothek werdet ihr früher oder später schon in eurem ersten Semester angewiesen sein. Vor Ort könnt ihr euch hier Bücher raussuchen, reinschauen und sie ausleihen. Weiterhin habt ihr die Möglichkeit dort am Computer zu arbeiten und somit auch auf die Materialien zuzugreifen, die ihr nur im WLan der Uni aufrufen und teilweise herunterladen könnt. Ebenfalls könnt ihr in den Bibliotheken der Uni Kopieren, wofür ihr eine Kopierkarte braucht, dies im momentan allerdings leider aufgrund der Corona Situation nicht möglich.

Die Uni Bibliothek hat auch eine Website. Hier könnt ihr euch Bücher und Materialien aussuchen und sie, falls sie momentan verliehen sind, vormerken. Auch die Fernleihe von Büchern, die es in der Bibliothek in Siegen nicht gibt, ist möglich. Dies könnt ihr alles ganz bequem von Zuhause auch machen, allerdings braucht ihr für all das einen Bibliotheksausweis und für den Zugriff auf viele Materialien von Zuhause aus auch den sogenannten VPN-Client. Auf den folgenden Seiten findet ihr alle relevanten Informationen rund um die Uni Bibliothek und ihre Dienste.

## Bibliotheksstandorte

Insgesamt gibt es sechs verschiedene Standorte der Uni Bibliothek. Einen Überblick über die verschiedenen Standorte mit den jeweiligen Öffnungszeiten findet ihr unter: <https://www.ub.uni-siegen.de/index.php?id=144>

Relevant werden für euch vor allem die Teilbibliothek auf dem AR-Campus (die momentan noch umzieht) und die Hauptbibliothek auf dem Hölderlin-Campus sein. Selbstverständlich könnt ihr euch aber auch in jede andere Bibliothek setzen um dort zu arbeiten oder euch mit anderen Themen zu beschäftigen.

## Beantragung Bibliotheksausweis

Ihr müsst zuerst einen Bibliotheksausweis beantragen, damit ihr Zugriff auf sämtliche Materialien habt und euch Bücher ausleihen könnt. Dieser ist kostenlos. Mit dem folgenden Formular könnt ihr euren Bibliotheksausweis beantragen:

[https://www.ub.uni-siegen.de/fileadmin/user\\_upload/pdf/antraege/se\\_antrag\\_02.pdf](https://www.ub.uni-siegen.de/fileadmin/user_upload/pdf/antraege/se_antrag_02.pdf) Um das Formular für euren Bib-Ausweis abzugeben habt ihr zwei Möglichkeiten:

- 1. Mit dem ausgedruckten Formular, eurem Studierendenausweis und eurem Personalausweis müsst ihr dann zu einer Bibliothek gehen und dort euren Bibliotheksausweis beantrage.
- 2. Ihr könnt euren Antrag auch einscannen und zusammen mit einem Scan von eurem Personalausweis (Vorder- & Rückseite!) von eurer Uni-Mail-Adresse an folgende Adresse schicken: benutzung@ub.uni-siegen.de

### *Für Menschen ohne deutschen Pass ist es wichtig eine Meldebestätigung oder den Reisepass vorzulegen. Wichtig ist, dass die Adresse vorhanden ist.*

Wenn euer Ausweis fertig ist bekommt ihr eine Mail und könnt ihn dann in der Teilbibliothek am Adolf Reichwein Campus abholen, auch hierzu braucht ihr einen Lichtbildausweis. Weiterhin erhaltet ihr beim Abholen auch euer Passwort (dieses solltet ihr nach eurer ersten Anmeldung im Benutzerkonto ändern) für die Webseite der Uni Bibliothek und könnt somit von jedem beliebigen Ort euer Konto verwalten, Bücher suchen und vormerken, etc.

Falls sich im Laufe der Zeit eure Daten ändern, solltet ihr diese über das Benutzerkonto online ändern. Bei Verlust eures Bibliotheksausweises solltet ihr ihn direkt sperren lassen und euch bei der Uni Bibliothek melden. Infos zu diesen und weiteren Themen findet ihr unter: https://www.ub.uni-siegen.de/index.php?id=bibliotheksausweis&L=0#c2125.

# Uni Bibliotheks Webseite Auf die Webseite der Uni Bib gelangt ihr unter: https://www.ub.uni-siegen.de.

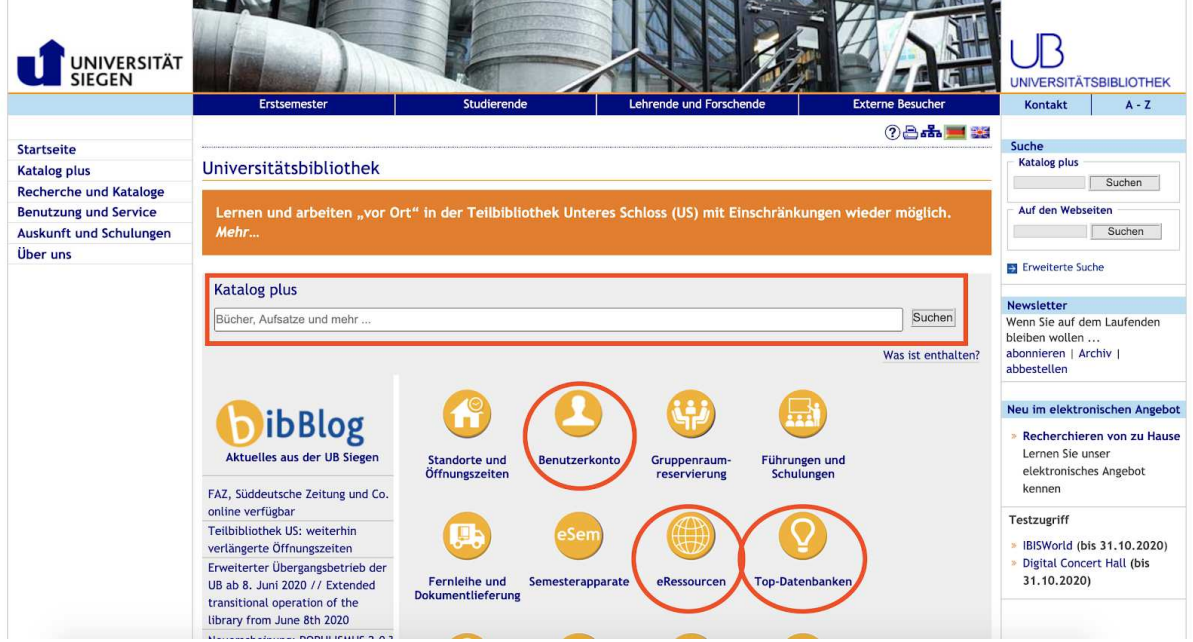

Die wichtigsten Buttons auf der Startseite sind zum einen die Suche oben, bei der ihr direkt nach eurem Thema, einem Autor, Titel, etc. suchen könnt. Zum anderen könnt ihr hier auch auf euer Benutzerkonto zugreifen, euch die eRessourcen anschauen oder auf andere Datenbanken mit Materialien zugreifen.

### **Katalog plus**

Ihr könnt entweder direkt über die Suchleiste auf der Startseite der Website euren Suchtext eingeben oder links im Raster auf "Katalog plus" klicken. Dann habt ihr dort die Möglichkeit auf eine erweiterte Suche und könnt ganz explizit nach einem Autor, Titel, Verlag oder weiteren Kriterien suchen.

Falls ihr weitere Hinweise und Tipps zur Suche haben möchtet, findet ihr ein Handout der Uni bib unter:

https://www.ub.uni-siegen.de/fileadmin/user\_upload/pdf/schulungen/Handout\_4.pdf

Wenn ihr nun euren Suchtext eingegeben habt, sieht das ganze ungefähr wie folgt aus:

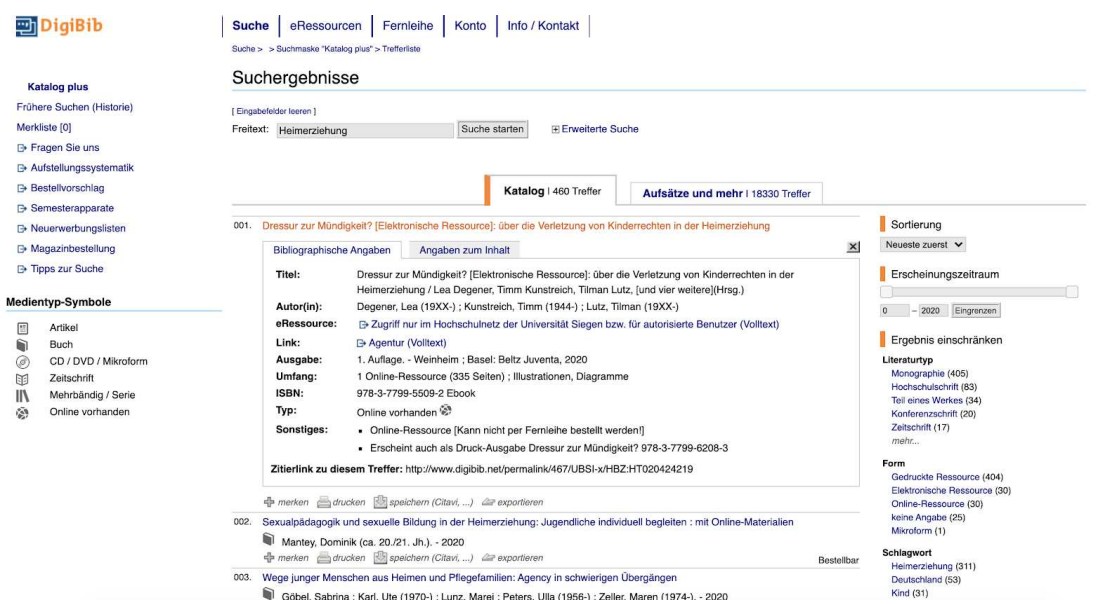

Ganz oben habt ihr einmal die Unterteilung zwischen dem Suchen im Katalog, hier werden euch also sämtliche Bücher, Zeitschriften und online Verfügbare (sogenannte eRessourcen) angezeigt. Weiterhin könnt ihr auch nach Aufsätzen suchen.

Rechts an der Seite könnt ihr eure Ergebnisse nun genauer eingrenzen. So könnt ihr die zum Beispiel die Sortierung der euch angezeigten Ergebnisse ändern, einen Literaturtyp auswählen und/oder einen bestimmten Zeitraum eingrenzen, falls ihr z.B. nach aktuell erschienener Literatur sucht.

Wenn ihr einen Titel gefunden habt, den ihr ansprechend findet, könnt ihr einfach drauf klicken. Dann erscheinen, wie im Bild oben, mehr Informationen zu dem ausgewählten Artikel. Es gibt verschiedene Möglichkeiten, wie ihr nun an die Literatur kommt, die ihr haben möchtet. Durch das Klicken auf "+merken" unter dem Titel einer Literatur landet diese in eurer Merkliste, hierauf habt ihr Zugriff in eurem Benutzerkonto, aber auch im Katalog plus (siehe Bild an der linken Seite).

## So bekomme ich meine Bücher

**- Literatur ist vor Ort in der Bib erhältlich**  Ist eure gewünschte Literatur in der Bib vor Ort erhältlich, gibt es verschiedene Möglichkeiten, wie ihr nun weiter verfahren könnt:

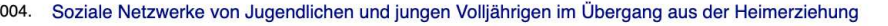

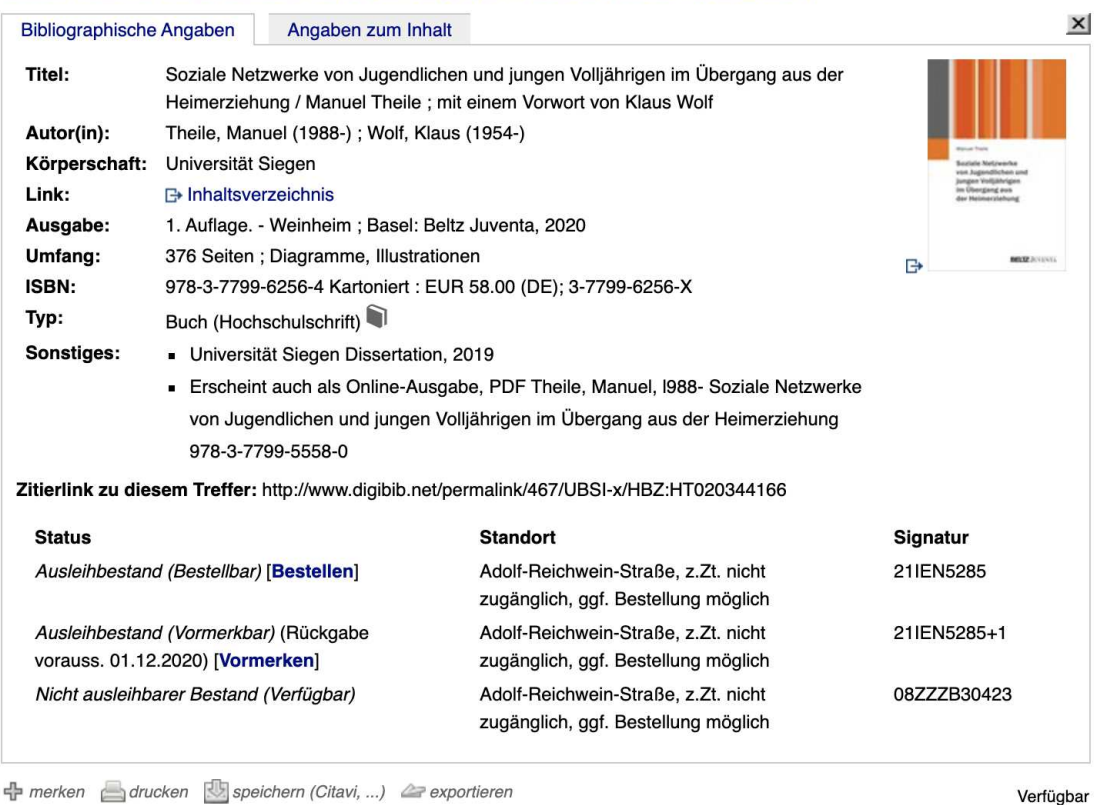

*Vormerkbar:* Wenn Literatur verliehen ist, könnt ihr diese vormerken (auch hier einfach drauf drücken), dann seht ihr auch eure Wartelisten Position. *Entliehen:* Momentan werdet ihr auch häufiger den Status entliehen vorfinden. Auf diese Literatur könnt ihr dann momentan (ob wegen Corona oder durch den Umzug) leider nicht zugreifen.

Verfügbar/Bestellbar: Da einige Bibliotheksstandorte aufgrund von Corona momentan noch nicht frei betretbar sind, könnt ihr euch die verfügbare Literatur bestellen, indem ihr einfach auf "Bestellen" klickt. Sowohl eure bestellte als auch eure vorgemerkte Literatur könnt ihr in eurem Benutzerkonto verwalten. Wenn die Bibliotheken alle wieder offen sind und an einem Buch "verfügbar" steht, könnt ihr es nicht bestellen. Dann müsst ihr in die entsprechende Bib gehen und euch anhand der Signatur dort die Literatur raussuchen. Der Standort wird euch in der Regel schon im Fenster angezeigt, ansonsten könnt ihr ihn auch über die Signatur erlesen. Diese macht euch die Suche aber noch viel einfacher:

Aufbau einer Buchsignatur:

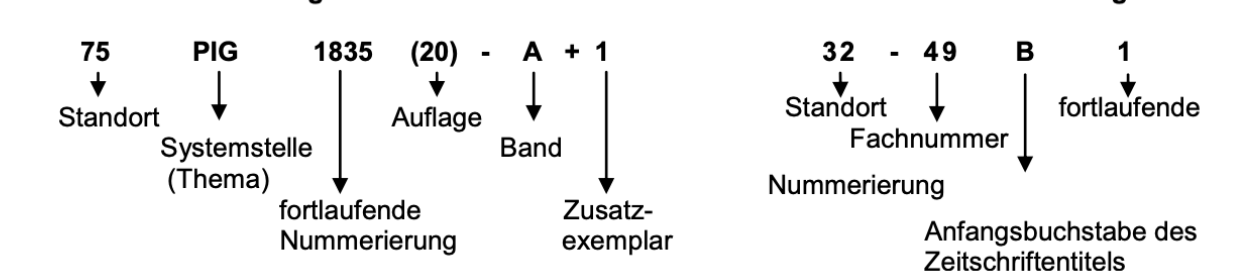

Aufbau einer Zeitschriftensignatur:

In den unterschiedlichen Bibs werdet ihr einen Plan am Anfang finden, auf dem ihr den Ort in der Bib der "Systemstelle" (also hier PIG) findet. Weiterhin seht ihr auch an jedem Regal der Bib solch einen Buchstabencode stehen. Meistens steht auch an der Regalen, welche "fortlaufende Nummerierung" sie enthalten, sodass ihr relativ schnell das Regal findet, in dem eure im Internet rausgesuchte Literatur zu finden ist. Nun müsst ihr nur noch euch anhand der Nummerierung schauen, welche Literatur die ist, die ihr haben möchtet.

#### **- Literatur ist als eRessource verfügbar**

In der Regel steht schon im Titel, dass die Literatur (nur) als eRessource verfügbar ist. Das sieht dann folgendermaßen aus:

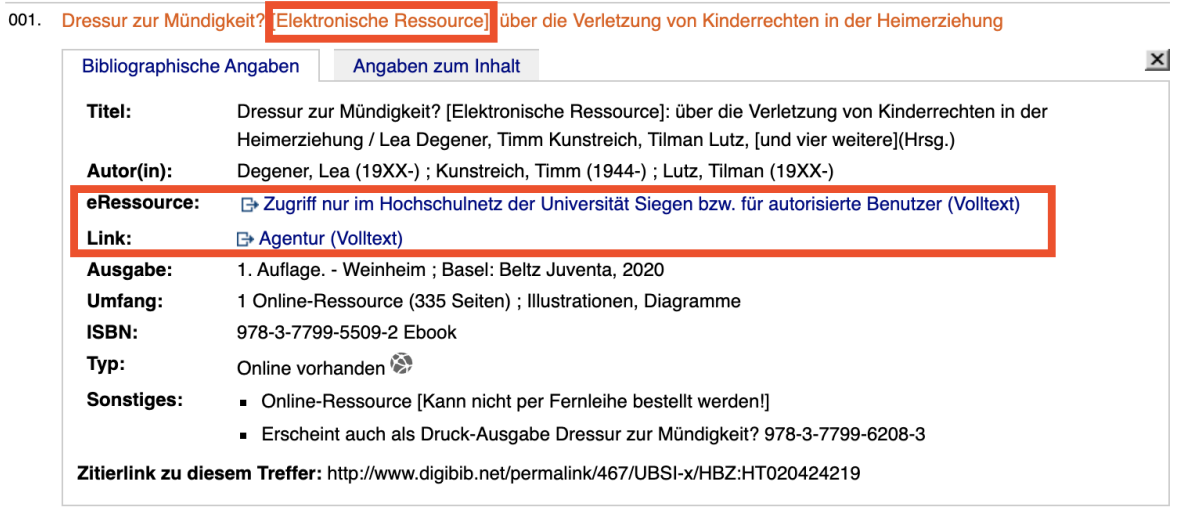

Um nun darauf zugreifen zu können, benötigt ihr den VPN-Client oder müsst in der Uni und dort mit dem WLan verbunden sein. Die Downloads für VPN für die verschiedenen Betriebssysteme mit einer Anleitung findet ihr unter:

[https://www.zimt.uni-siegen.de/dienste/netzwerk/vpn/software\\_anleitungen.html?lang](https://www.zimt.uni-siegen.de/dienste/netzwerk/vpn/software_anleitungen.html?lang=de)   $=$ de  $.$ 

Nun müsst ihr nur noch bei VPN "uni" verbinden klicken, einen Moment warten und könnt auf die eRessource zugreifen, indem ihr dem Link (siehe Bild) folgt.

### **- Literatur über die Fernleihe bestellen**

Oben im Reiter habt ihr zudem die Möglichkeit über die Fernleihe Bücher, die die Uni Siegen nicht hat, in anderen Bibliotheken zu bestellen.

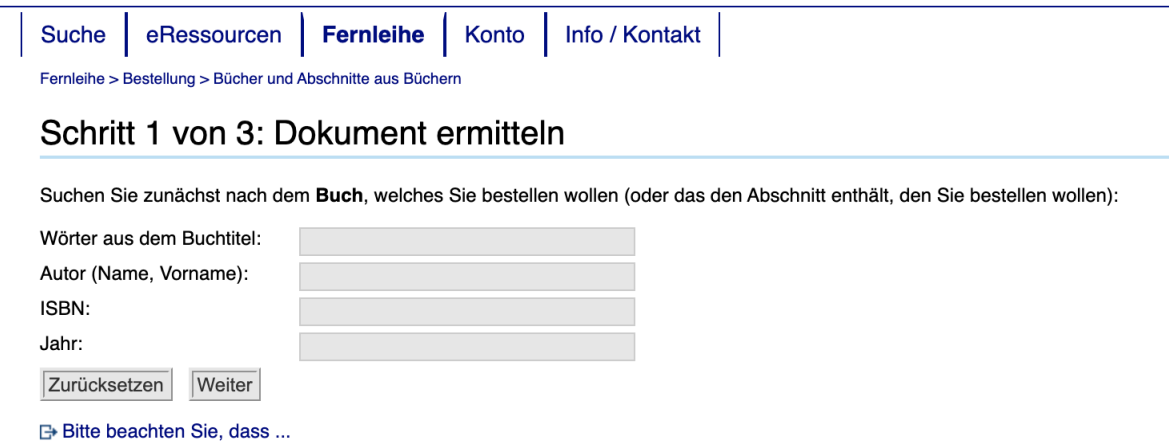

Zunächst sucht ihr wieder eure Literatur. Wenn ihr auf "weiter" klickt, wird euch die Literatur angezeigt, die ihr zu eurer Suche bei anderen Bibliotheken ausleihen könnt (eventuell müsst ihr dafür etwas nach unten scrollen).

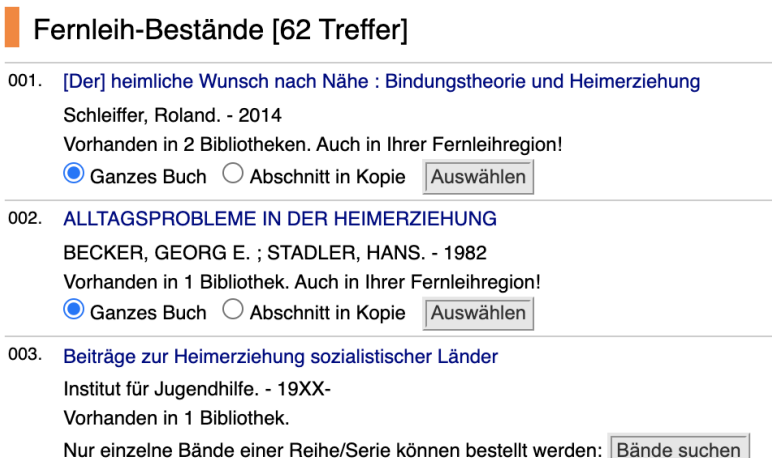

Hier könnt ihr dann bei manchen Büchern verschiedene Optionen auswählen und sie bestellen. Ihr solltet beachten, dass es einige Tage, teilweise sogar Wochen dauern kann, bis eure Literatur da ist. Dies ist keine Option, wenn ihr schnell an die Literatur kommen müsst! Achtung: Pro Buch, Artikel, Zeitung, etc., das/den/die ihr über die Fernleihe bestellt, müsst ihr 1,50€ bezahlen. Diese kann man sich mit Beleg beim FSR erstatten lassen.

#### **- Datenbanken**

Die Uni bietet euch weiterhin die Möglichkeit auch auf andere Datenbanken zuzugreifen um dort an Literatur zu gelangen. Dafür klickt ihr oben auf den Reiter "eRessourcen" und dann auf "EU-Datenbanken".

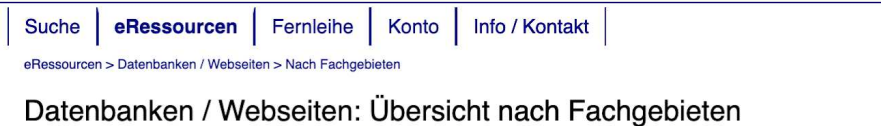

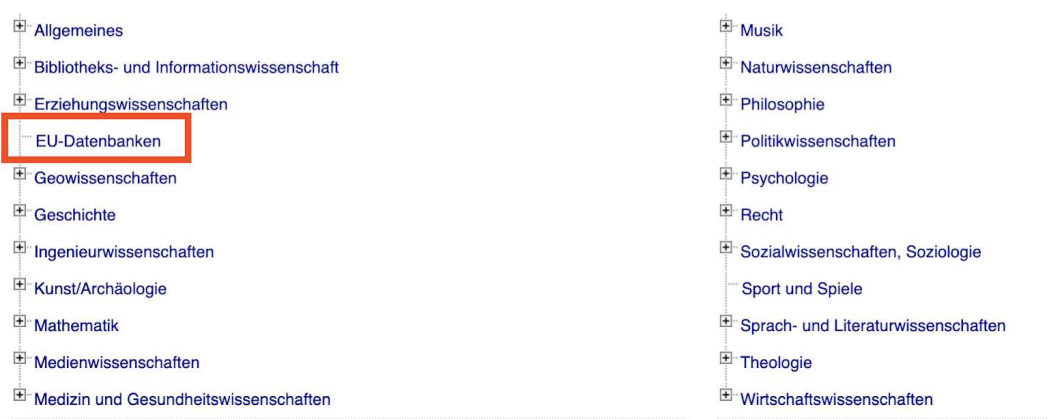

Nun könnt ihr auf die unterschiedlichen Datenbanken klicken, müsst euch dort mit eurer g-Nummer sowie eurem Passwort anmelden und könnt auf weitere Online-Literatur frei zugreifen.

## Benutzerkonto Über die Startseite könnt ihr zu eurem Benutzerkonto gelangen.

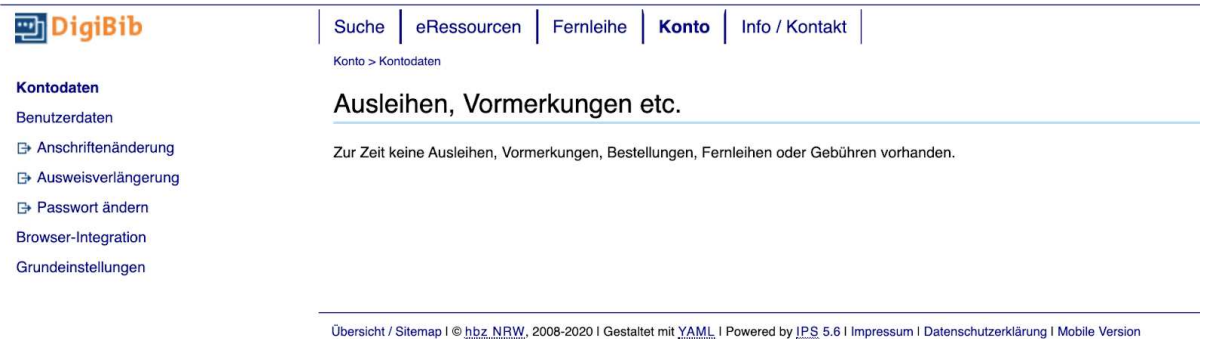

Hier könnt ihr:

- sehen welche Literatur ihr momentan ausgeliehen, bestellt, vorgemerkt und/oder auf eure Merkliste gepackt habt
- eure vorgemerkte Literatur stornieren oder ausgeliehene Bücher verlängern
- den Status eurer Literatur sehen, wann sie für euch bereit liegt, wie lange oder wann ihr eure Bücher wieder zurückgeben müsst
- eure Gebühren einsehen, die noch offen sind
- eure Benutzerdaten ändern

## Die Bib vor Ort

In der Bib vor Ort könnt ihr euch Literatur raussuchen, reinschauen, interessante Seiten einscannen, ausdrucken und/oder sie ausleihen. Um den Drucker zu benutzen benötigt ihr eine Druckerkarte, diese müsst ihr aufladen und einmalig 5€ Pfand bezahlen. Ihr findet unter dem folgenden Link die Standorte zum Erwerb solch einer Karte: https://www.ub.uni-siegen.de/index.php?id=technische-ausstattung#c5231.

Auch Arbeitsplätze vor Ort bieten euch die unterschiedlichen Uni Bibliotheken. Die Bibs haben auch Computerarbeitsplätze vor Ort. An diesen Computern, aber auch an eurem eigenen Laptop (wenn dieser mit dem Uni WLan verbunden ist) könnt ihr ohne VPN Klient auf die speziellen Online Dokumente und Dienste der Bib zugreifen.

Aufgrund der momentanen Corona Situation muss man sich Arbeitsplätze vorher im Internet reservieren, dies ist im "normalen" Betrieb nicht der Fall. Ab Mitternacht könnt ihr für den morgen einen Sitzplatz reservieren, ab 11Uhr für den Nachmittag des gleichen Tages. Zum Reservieren folgt einfach diesem Link:

[https://obelix.ub.uni-siegen.de/F?func=file&file\\_name=find-b&local\\_base=PLATZ .](https://obelix.ub.uni-siegen.de/F?func=file&file_name=find-b&local_base=PLATZ)